**OLYMPUS MAUSB-300 USB Read/Write Memory Adapter**

**Start Guide**

## **Introduction**

Thank you for purchasing our product. **The MAUSB-300** USB Read/Write Memory Adapter (hereinafter referred to as "**the adapter**") is designed exclusively for reading and writing data to an<br>**xD-Picture Card™** (hereinafter referred to as "**card**"). You can transfer large amounts of data to and from the card quickly and

easily using a computer equipped with a USB port. Before using the adapter, read this Start Guide carefully. ● For more details, refer to the Reference Manual (PDF file) on the

OLYMPUS web site or contact our Customer Support.

OLYMPUS Web site: http://www.olympus.com/

- Every effort has been made to ensure that the information in this leaflet is correct. If you find errors or anything else questionable, please contact our Customer Support.
- Olympus shall not be liable for any damages, passive damages, or demands from a third party resulting from improper use of the adapter.

## **For customers in North and South America**

## **For customers in USA**

Declaration of Conformity Model Number : MAUSB-300 Trade Name : OLYMPUS Responsible Party : Address : 2 Corporate Center Drive, P.O. Box 9058, Melville, NY 11747-9058 U.S.A. Telephone Number : 631-844-5000

FC Tested To Comply With FCC Standards<br>FOR HOME OR OFFICE USE

- This device complies with Part 15 of the FCC rules. Operation is subject to the following two conditions:
- (1) This device may not cause harmful interference. (2) This device must accept any interference received, including interference that may cause undesired operation.
- 
- **For customers in Canada**<br>This Class B digital apparatus meets all requirements of the Canadian<br>Interference-Causing Equipment Regulations.

- For customers in Europe<br>
The "CE" mark indicates that this product complies with the European<br>
This symbol [crossed-out wheeled bin WEEE Annex IV] indicates separate<br>
This symbol [crossed-out wheeled bin WEEE Annex IV] ind
- **Trademarks**
- Microsoft and Windows are either registered trademarks or trademarks of<br>Microsoft Corporation in the United States and/or other countries.<br>• Apple, Mac, Macintosh, Mac OS are trademarks of Apple Computer, Inc.,<br>• registe
- 
- **xD-Picture Card** and stee campany and product names are<br>registered trademarks and/or trademarks of their respective owners in Japan registered<br>and/or oth

## **OLYMPUS IMAGING CORP.**

The MAUSB-300 Start Guide is included with the adapter. Make sure all the following items are included. If any items are missing,

Shinjuku Monolith, 3-1 Nishi-Shinjuku 2-chome,<br>Shinjuku-ku, Tokyo, Japan<br>Customer support (Japanese language only):<br>Tel. 0426-42-7499 Tokyo

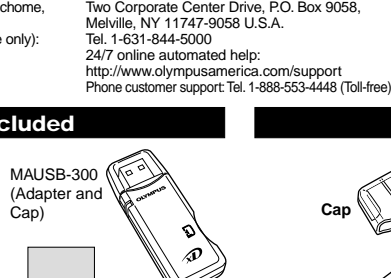

**System requirements**

adapter.

Your computer must conform to the following minimum standards in order to use it with the adapter.

- Supported computers
- Any computer equipped with a USB interface as standard
- (USB Ver. 2.0 or Ver. 1.1 compliant) Compatible operating systems ● Windows 98/98SE/Me/2000 Professional
	- (hereinafter referred to as Windows 2000)/XP
- Mac OS 9.0 9.2.2/X (v10.1.2 or later) ● Versions of Windows 98/Me upgraded from Windows 3.1/95, or Windows 2000 upgraded from Windows 95/NT 4.0/NT 3.51 may not work properly. In this case, you may need to reinstall
- your OS. ● Windows 98/98SE requires you to install a device driver. You can download this from OLYMPUS web site.

OLYMPUS Web site: http://www.olympus.com/

## **Supported cards xD-Picture Card**

16MB/32MB/64MB/128MB/256MB/512MB/1GB (3.3 V)

## **Precautions**

 Before using the adapter, make sure there is adequate space around the computer's USB port so that the adapter can be connected properly. Plugging in the adapter forcibly may damage the adapter and/or USB port.

# OLYMPUS http://www.olympus.com/

OLYMPUS IMAGING AMERICA INC.

# **OLYMPUS IMAGING EUROPA GMBH**

P

Wendenstr. 14-18, D-20097 Hamburg, Germany Tel: +49 40-23 77 3-0 / Fax: +49 40-23 07 61 Technical Customer Support: Please visit our homepage: http://www.olympus-europa.com or call NUMBER: 00800 - 67 10 83 00 (Toll-free) +49 180 5-67 10 83 or +49 40-237 73 899 (Charged)

**USB connector**

**Card slot**

VM015002

## **What's included**

# **Before getting started** immediately inform the shop where you purchased the Start Guide (this leaflet)

● In some cases, depending on your computer system's operating environment (i.e. hardware, software, and device drivers), the adapter may not work properly.

Adapte

**Status lamp**

**Cap**

**Names of parts**

- The adapter may not function properly when connected to a PC via a USB port on a USB hub, keyboard or display. In this case,
- connect the adapter directly to the computer's USB port. **Do not pull the card out of the card slot, or unplug the adapter while the status lamp is blinking.** Doing so may destroy data on the card or damage the card.
- The adapter does not support computer power-saving functions. Turn off the power-saving function before you use the adapter
- with your computer. ● It is not possible to connect two or more MAUSB-300 adapters to

**Be sure to format the card on a digital camera regularly.**  For details on formatting with a camera, refer to the camera's

The contacts on the card are exposed. Take extra care when

Do not touch the terminal end of the USB connector. Doing so

When disconnecting the adapter from the computer's USB port, hold the connector firmly and pull it out gently to unplug it.

If your camera does not recognize a card formatted on another device, **re-format the card with your camera.** (Cards formatted with non-DOS formatting systems are not

a single PC at the same time. Do not swing the strap while attaching it to the adapter. Avoid banging the adapter against hard objects.

# Safety Precautions <Be Sure to Read This Section>

Please follow the precautions below to ensure proper use and to avoid injury to yourself or others and damage to property.

## **Signs used in this section**

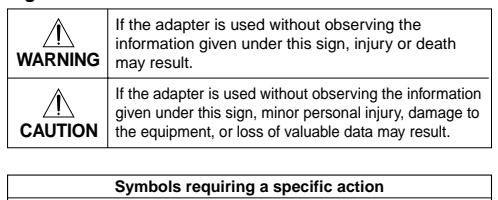

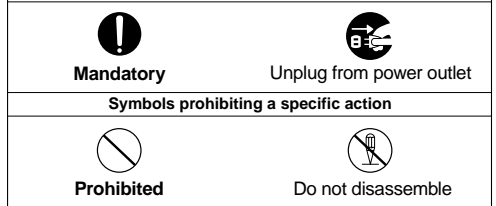

## **WARNING**

**Keep the adapter away from infants or toddlers as it could be accidentally swallowed.** If this happens, call a doctor, emergency or poison control center immediately.

**Do not disassemble or modify the adapter.** Doing so may cause an electric shock, fire, equipment failure, or accident.

**Do not spill liquid or let metallic objects or anything**  flammable get inside the adapter. This could result in a fire, electric shock, equipment failure, or accident.

**Do not insert anything other than the card into the card**  slot. Doing so may cause equipment failure or fire.

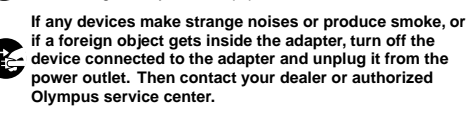

**Before cleaning the adapter, disconnect the USB connector from the PC.** Cleaning the adapter while it is still

connected to the PC via the USB connector may cause an electric shock.

 $\overline{\mathbf{A}}$  CAUTION **Precautions on Operating and Storage Environment** 

Avoid using or storing the adapter in extremely hot or cold places. Avoid using or storing the adapter in places with excessive

Avoid using or storing the adapter in places with strong vibrations or on unstable surfaces. This may cause equipment failure.

Avoid using the adapter near the objects with strong magnetism (motors, transformers, televisions, speakers, magnets, etc.). This may cause malfunctions.

Avoid using the adapter in a sealed environment.

Before transporting the adapter, make sure that the card has been removed.

the card slot.

This adapter is a precision instrument. Do not expose it to vibrations, shocks, or impacts.

**Operating environment** 

**Storage environment Dimensions (L x W x H)**

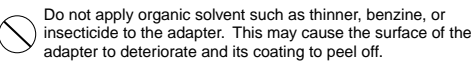

Use a soft cloth to wipe the adapter. If it is very dirty, wipe it with a soft cloth moistened with a small amount of diluted neutral detergent first, then wipe off any moisture with a dry cloth.

### **Specifications Supported Cards** xD-Picture Card 3.3 V 16/32/64/128/256/512MB/1GB **Interface Operating voltage Consumption current** USB Ver. 2.0 or Ver. 1.1 5V ±10% (Powered via USB port) 0.5A Max.

Temperature: 0˚C - 40˚C (41˚F - 104˚F) Humidity: 20% - 80% (No condensation) Temperature: –20˚C - 60˚C (–4˚F - 140˚F) Main unit: 63.0 mm x 23.5 mm x 10.5 mm (Not including the cap and protrusions)

# **Supported computers**

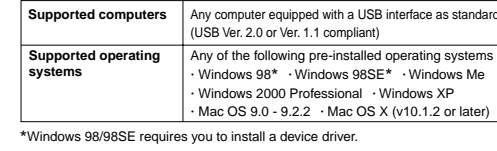

● Formatting erases all data on the card. It is recommended to backup any important data by copying it to a hard disk or other

● **You must format the card on a digital camera regularly.** If the card inserted into the adapter has been formatted with the connected computer, it may not be recognized by a digital camera.

Carefully read "Precautions" in "Before getting started" in this leaflet.

**Notes on formatting the card**

instruction manual.

you handle it.

**Other Precautions**

recognized by the adapter.)

**USB Connector Handling Precautions**

may cause the adapter and/or the PC to fail.

**Card Handling Precautions**

s<br>dia beforehand.

- The specifications are subject to change without prior notice. For the latest information, visit the OLYMPUS web site:
- http://www.olympus.com/

**Weight** Main unit: Approx. 12 g Cap: Approx. 2 g Download from Www.Somanuals.com. All Manuals Search And Download.

## **Precautions on Transportation**

dirt and dust, or in direct sunlight.

Pack the adapter so as not to allow foreign objects get inside

## **Cleaning Precautions**

## **Using the adapter (for Windows/Macintosh)**

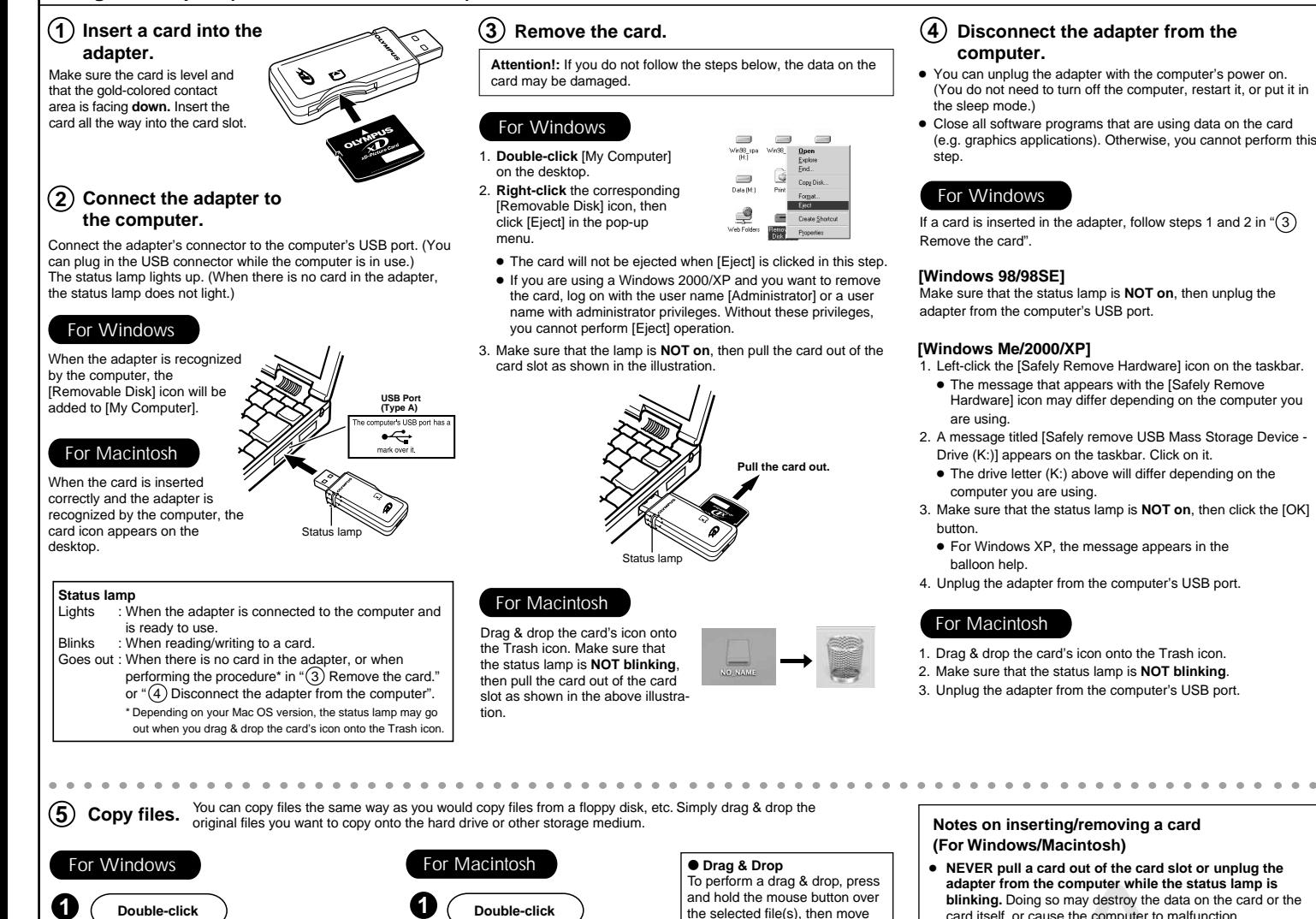

**1 Double-click Double-click** the selected file(s), then move the mouse (drag) to the desired location and release the button Double-click [My Computer], to copy (drop). Double-click the then double-click the corresponding Removable corresponding [Removable icon. NO\_NAME Disk] icon. Disk (F:) **2 2 Drag & drop the files onto the Drag & drop the files onto the hard drive or other storage hard drive or other storage medium. medium.** I.  $\Xi$  $\mathcal{Q}$  $\mathcal{Q}$ 

# **4 Disconnect the adapter from the**

- You can unplug the adapter with the computer's power on. (You do not need to turn off the computer, restart it, or put it in
- Close all software programs that are using data on the card (e.g. graphics applications). Otherwise, you cannot perform this

## For Windows

If a card is inserted in the adapter, follow steps 1 and 2 in  $\mathfrak{m}(3)$ 

## **[Windows 98/98SE]**

Make sure that the status lamp is **NOT on**, then unplug the adapter from the computer's USB port.

- 1. Left-click the [Safely Remove Hardware] icon on the taskbar. ● The message that appears with the [Safely Remove Hardware] icon may differ depending on the computer you
- 2. A message titled [Safely remove USB Mass Storage Device -Drive (K:)] appears on the taskbar. Click on it.
	- The drive letter (K:) above will differ depending on the computer you are using.
- 3. Make sure that the status lamp is **NOT on**, then click the [OK]
	- For Windows XP, the message appears in the
- 4. Unplug the adapter from the computer's USB port.

- 1. Drag & drop the card's icon onto the Trash icon.
- 2. Make sure that the status lamp is **NOT blinking**.
- 3. Unplug the adapter from the computer's USB port.

**Notes on inserting/removing a card (For Windows/Macintosh)**

- **NEVER pull a card out of the card slot or unplug the adapter from the computer while the status lamp is blinking.** Doing so may destroy the data on the card or the card itself, or cause the computer to malfunction.
- When removing a card, be sure to follow the procedure in "(3) Remove the card". Otherwise, the data on the card
- may be damaged. Before removing a card, close all software programs that are using data on the card (e. g. Explorer, graphics applications).
- DO NOT apply force to the computer's USB port or the adapter when removing/inserting a card from/into the adapter if it is directly connected to the computer's USB port.
- Make sure that the card is facing the right way. DO NOT insert the card at an angle. Forcing a card in
- diagonally may damage the adapter and/or the card.

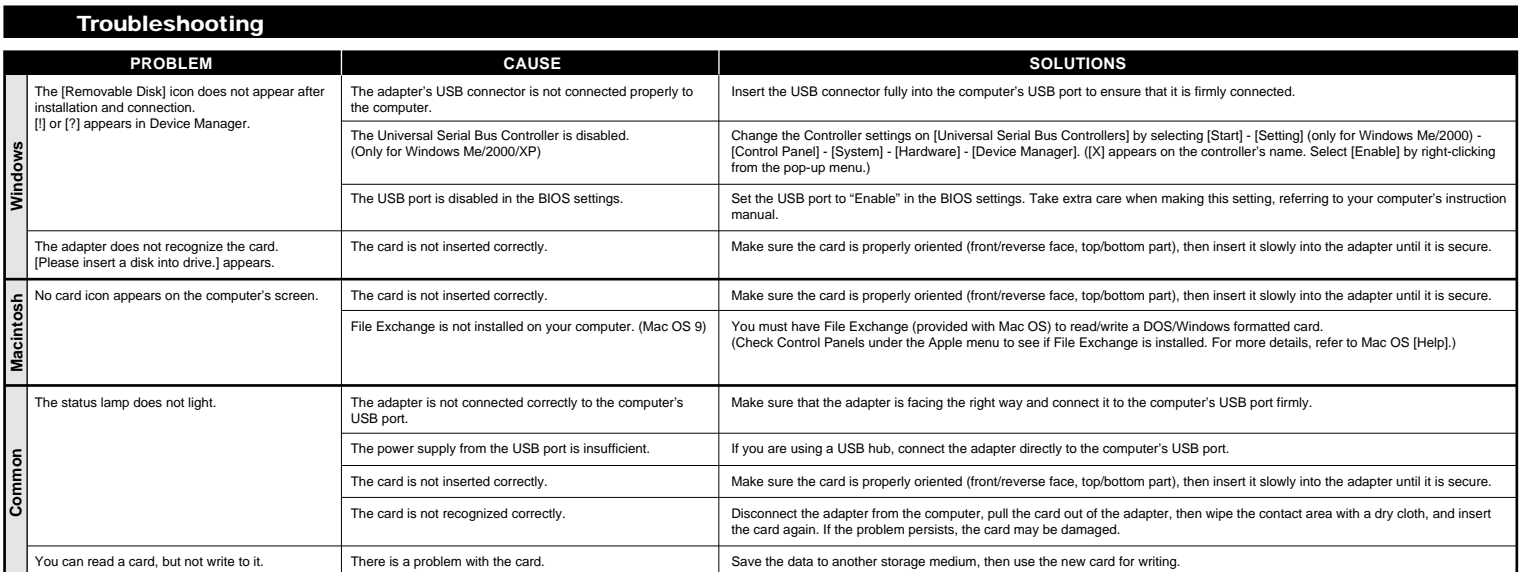

a)

Download from Www.Somanuals.com. All Manuals Search And Download.<sup>2004-2005</sup> OLYMPUS IMAGING CORP. All rights reserved.

Free Manuals Download Website [http://myh66.com](http://myh66.com/) [http://usermanuals.us](http://usermanuals.us/) [http://www.somanuals.com](http://www.somanuals.com/) [http://www.4manuals.cc](http://www.4manuals.cc/) [http://www.manual-lib.com](http://www.manual-lib.com/) [http://www.404manual.com](http://www.404manual.com/) [http://www.luxmanual.com](http://www.luxmanual.com/) [http://aubethermostatmanual.com](http://aubethermostatmanual.com/) Golf course search by state [http://golfingnear.com](http://www.golfingnear.com/)

Email search by domain

[http://emailbydomain.com](http://emailbydomain.com/) Auto manuals search

[http://auto.somanuals.com](http://auto.somanuals.com/) TV manuals search

[http://tv.somanuals.com](http://tv.somanuals.com/)